# Adobe Acrobat

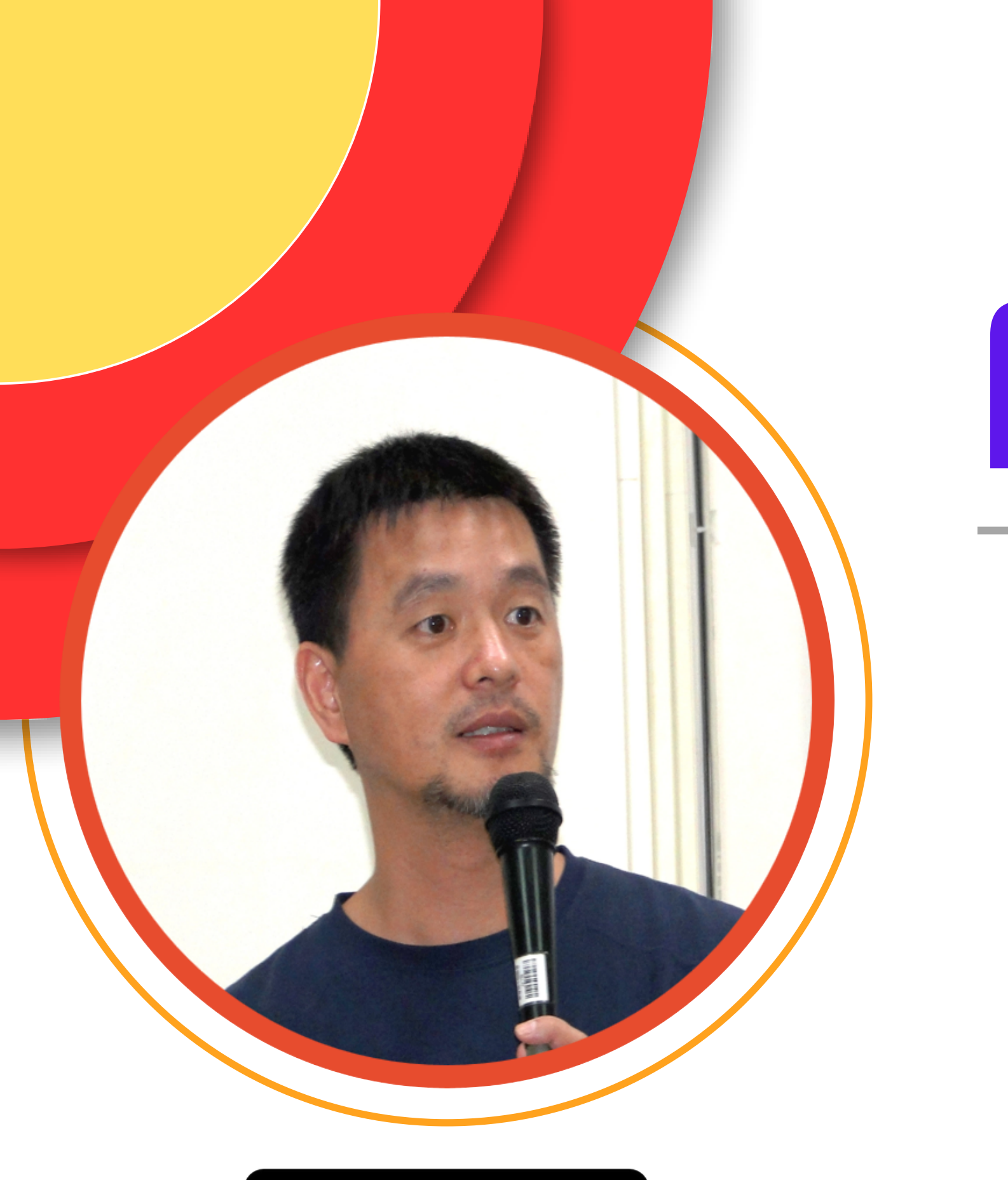

### **PDF 相容性最高的文件 不同電腦載具都能開啟**

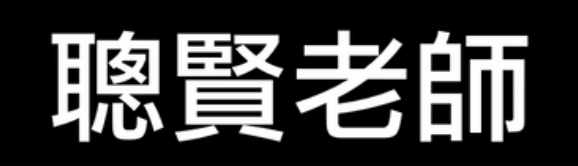

#### PDF 編輯神器

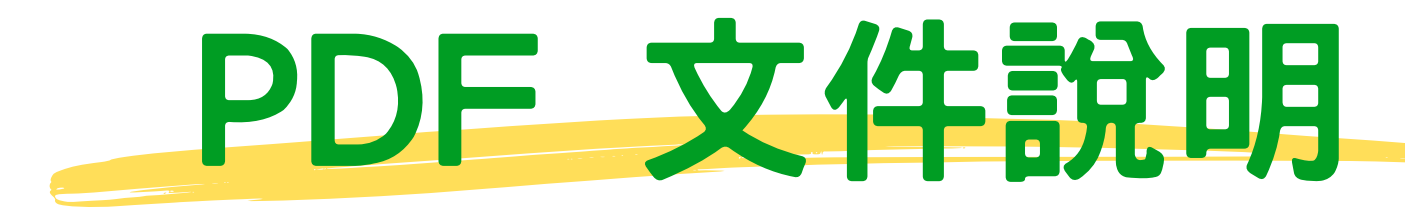

## 跨越網頁、行動裝置和桌上型雷腦的隔閡 不同電腦、不同載具、不同平台--都能開啟

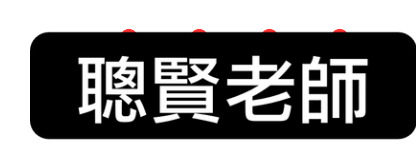

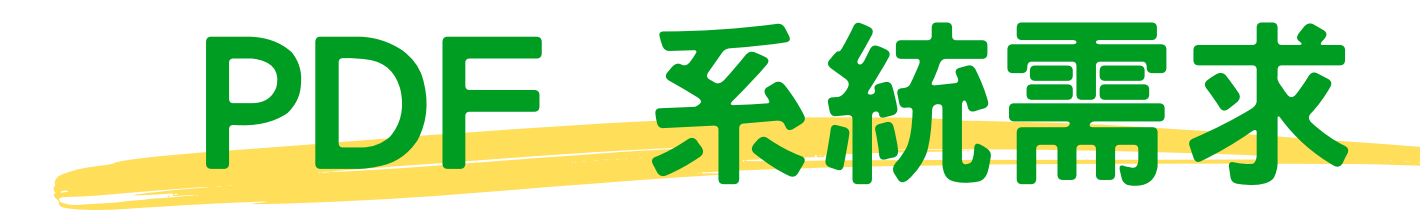

## Windows  $11(64 $\text{II}\,\overline{\text{m}})$$ Windows 10 (64 位元)

#### **Acrobat PRO專業版-授權才能使用 Acrobat Reader 閱讀版免費安裝**

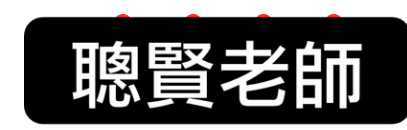

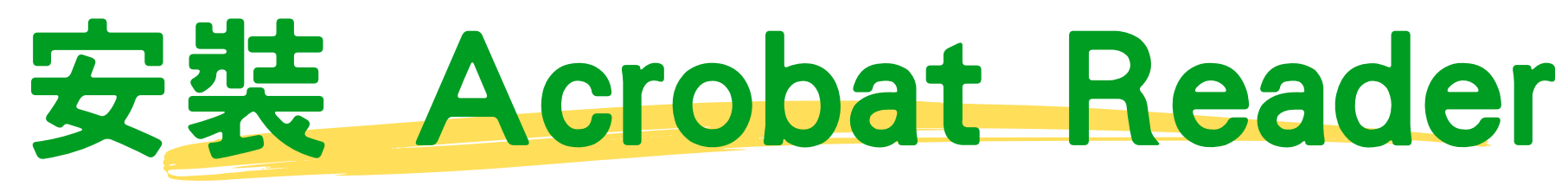

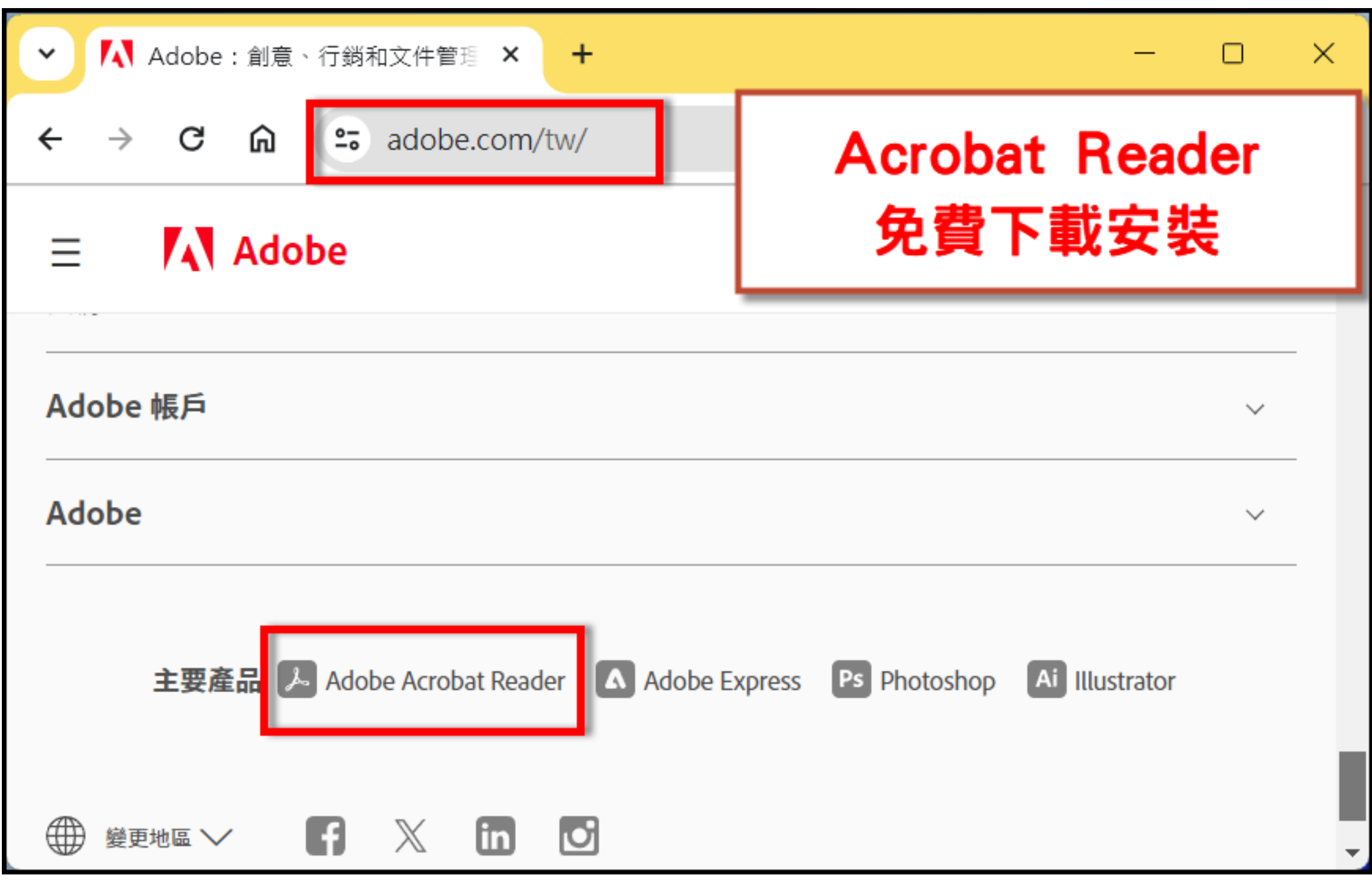

#### **Acrobat Reader 沒有編輯功能**

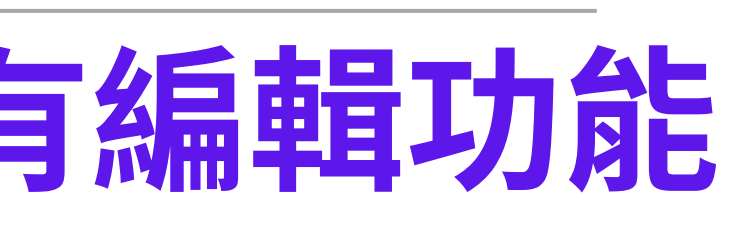

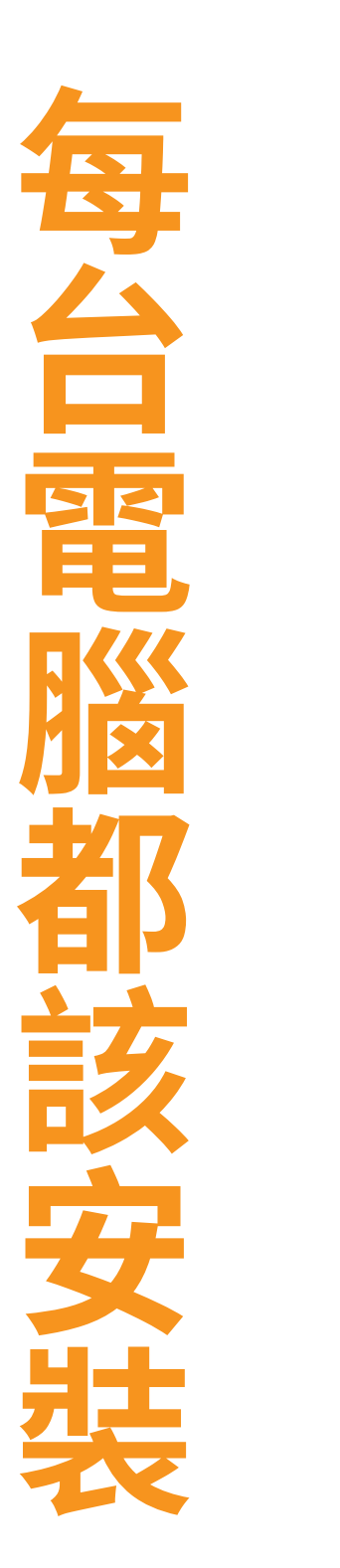

![](_page_3_Picture_6.jpeg)

## **<https://adobe.ntpc.edu.tw/#/> [4.](https://www.adobe.com/tw/) [1.登入新北市的Google](https://www.adobe.com/tw/) 帳號 [2.adobe.com/tw](https://www.adobe.com/tw/) 3.註冊 [adobe](https://www.adobe.com/tw/) 帳號**

![](_page_4_Picture_2.jpeg)

![](_page_4_Figure_3.jpeg)

![](_page_4_Picture_4.jpeg)

![](_page_4_Picture_0.jpeg)

![](_page_5_Picture_2.jpeg)

![](_page_5_Picture_3.jpeg)

![](_page_5_Picture_4.jpeg)

![](_page_5_Picture_5.jpeg)

![](_page_5_Picture_6.jpeg)

![](_page_5_Picture_0.jpeg)

![](_page_5_Figure_1.jpeg)

#### Word 文件套用樣式

![](_page_6_Figure_1.jpeg)

#### **Word 長文件套用樣式-標題功能**

![](_page_6_Picture_3.jpeg)

![](_page_6_Picture_47.jpeg)

![](_page_6_Picture_6.jpeg)

![](_page_7_Picture_0.jpeg)

![](_page_7_Picture_45.jpeg)

**Acrobat PRO 可自訂書籤**

聰賢老師

![](_page_7_Figure_4.jpeg)

」吃年夜飯,有幾樣菜是必吃的, !"代表年年有餘、"鳳梨"代表好運 夜飯後,長輩會發給晚輩紅包袋 守歲」在民間含有祈求父母長壽 夜 12 點一到,紛紛燃放鞭炮歡慶 ·年新的期望。除此之外,春節的 回娘家、初四接財神、初五開

![](_page_7_Picture_46.jpeg)

![](_page_7_Picture_7.jpeg)

![](_page_8_Picture_0.jpeg)

![](_page_8_Figure_1.jpeg)

![](_page_8_Picture_2.jpeg)

![](_page_8_Picture_59.jpeg)

![](_page_9_Picture_0.jpeg)

![](_page_9_Figure_1.jpeg)

#### **開啟檔案-類型(所有檔案)**

![](_page_9_Picture_3.jpeg)

![](_page_9_Figure_4.jpeg)

![](_page_9_Picture_5.jpeg)

![](_page_10_Picture_0.jpeg)

#### 電腦設定PDF檔 -- 由 Acrobat 開啟 電腦安裝Edge程式,就會變成優先權

![](_page_10_Picture_27.jpeg)

![](_page_10_Picture_3.jpeg)

![](_page_10_Picture_4.jpeg)

![](_page_10_Picture_28.jpeg)

![](_page_11_Picture_3.jpeg)

![](_page_11_Picture_4.jpeg)

![](_page_11_Picture_5.jpeg)

![](_page_11_Picture_0.jpeg)

![](_page_11_Picture_1.jpeg)

![](_page_11_Picture_2.jpeg)

![](_page_12_Picture_0.jpeg)

![](_page_12_Picture_1.jpeg)

![](_page_12_Picture_2.jpeg)

![](_page_12_Picture_3.jpeg)

![](_page_12_Picture_4.jpeg)

![](_page_12_Picture_5.jpeg)

![](_page_13_Picture_2.jpeg)

![](_page_13_Picture_0.jpeg)

![](_page_13_Picture_1.jpeg)

![](_page_13_Picture_3.jpeg)

![](_page_13_Picture_4.jpeg)

![](_page_13_Picture_5.jpeg)

## Adobe PDF 線上編輯網站

![](_page_14_Picture_31.jpeg)

#### **<https://acrobat.adobe.com/link/home/>**

![](_page_14_Picture_3.jpeg)

![](_page_14_Picture_4.jpeg)

![](_page_14_Picture_5.jpeg)

### Adobe PDF 線上編輯網站

![](_page_15_Picture_16.jpeg)

#### **<https://acrobat.adobe.com/link/home/>**

![](_page_15_Picture_3.jpeg)

![](_page_15_Picture_4.jpeg)

![](_page_16_Picture_0.jpeg)

![](_page_16_Figure_1.jpeg)

![](_page_16_Picture_2.jpeg)

拖放 PDF、Microsoft Word、Excel、PowerPoint 或影像檔案,以使用我們的 PDF 轉換工具。

選取檔案

#### **<https://acrobat.adobe.com/link/home/>**

![](_page_16_Picture_6.jpeg)

#### Edge 瀏覽器標記 PDF

![](_page_17_Picture_37.jpeg)

## **PDF 檔拖曳到Edge 瀏覽器**

![](_page_17_Picture_3.jpeg)

![](_page_17_Picture_4.jpeg)

![](_page_17_Picture_5.jpeg)

![](_page_18_Picture_0.jpeg)

## **<https://acrobat.adobe.com/link/home/>**

![](_page_18_Picture_4.jpeg)

![](_page_18_Picture_5.jpeg)

![](_page_18_Picture_6.jpeg)

![](_page_18_Picture_7.jpeg)

![](_page_18_Picture_1.jpeg)

#### **claude 2 無法分析10MB以上檔案**

![](_page_19_Picture_0.jpeg)

![](_page_19_Figure_1.jpeg)

**文**

**件**

**電**

**子**

**签** 

**署**

**作**

業

<https://acrobat.adobe.com/link/home/?locale=zh-TW&mv2=cch>

![](_page_19_Picture_3.jpeg)

![](_page_20_Picture_0.jpeg)

## **最強的PDF 編輯器**

![](_page_20_Picture_2.jpeg)

#### Word Acrobat 頁面標籤

#### **安裝Acrobat Pro版 Word增加頁面楆籤**

![](_page_21_Figure_2.jpeg)

雨

第1頁 , 共1頁 - 78 個字 繁體中文 (台灣) 文字預測: 開啟

![](_page_21_Picture_8.jpeg)

![](_page_21_Picture_9.jpeg)

![](_page_21_Picture_10.jpeg)

 $- + 140%$ 

#### Adobe Acrobat Pro

 $\begin{array}{ccc} \mathbf{0} & \mathbf{0} & \mathbf{0} & \mathbf{0} & \mathbf{0} \end{array}$  $\odot$  $\alpha$ 

#### □ 桌面版  $\Box$  行動版  $\Box$  網頁版 所有應用程式 應用程式 ⋒ 首頁 ::: 所有應用程式 已安裝  $\left( 88 \right)$ ○ 更新 開啟) **Ps** Photoshop ● 最新 應用程式 精選  $\Box$ A Adobe Express 開啟) **Illustrator** ● 最新 檔案 A Adobe Firefly  $\rm{Q}$ 開啟 **Acrobat** ● 最新 學習 類別  $\circledcirc$ ◎ 相片 開啟 **Photoshop Express** 探索  $\langle Ps\rangle$ ● 最新 ← Firefly 和生成式 Al 4 平面設計  $[**St**]$ 您的計劃包含的內容 譚 視訊 Stock ✔ 插圖 Q  $Q<sub>0</sub>$   $Q<sub>1</sub>$ Lightroom **InDesign ◆ 3D和AR** 雲端式相片服務 設計及發佈精美的版面 人 Acrobat 和 PDF 安装 安裝 資源連結

Creative Cloud

#### **專業授權版-請先安裝**

![](_page_22_Picture_4.jpeg)

![](_page_22_Picture_5.jpeg)

#### 桌機版-介面切換

新 **換 舊**

![](_page_23_Picture_67.jpeg)

![](_page_23_Figure_3.jpeg)

![](_page_23_Picture_4.jpeg)

![](_page_24_Picture_0.jpeg)

![](_page_24_Picture_36.jpeg)

![](_page_24_Picture_2.jpeg)

![](_page_24_Figure_3.jpeg)

![](_page_25_Picture_0.jpeg)

![](_page_25_Picture_38.jpeg)

![](_page_25_Picture_2.jpeg)

![](_page_25_Picture_3.jpeg)

![](_page_26_Picture_0.jpeg)

![](_page_26_Picture_6.jpeg)

![](_page_26_Picture_2.jpeg)

![](_page_27_Picture_0.jpeg)

![](_page_27_Picture_1.jpeg)

![](_page_27_Picture_2.jpeg)

![](_page_28_Picture_0.jpeg)

![](_page_28_Picture_13.jpeg)

![](_page_28_Picture_2.jpeg)

![](_page_28_Picture_3.jpeg)

![](_page_29_Picture_0.jpeg)

![](_page_29_Figure_1.jpeg)

![](_page_29_Picture_73.jpeg)

![](_page_29_Picture_5.jpeg)

#### **Office 文件:列印轉PDF 檔案總管:單一檔案-右鍵 檔案總管:多個檔案-右鍵**

![](_page_30_Picture_2.jpeg)

![](_page_30_Picture_3.jpeg)

![](_page_30_Picture_0.jpeg)

#### **論文寫作 封面頁.誌謝.教授簽名頁.論文內容 4個PDF檔案-進行合併-變成一份文件**

![](_page_31_Figure_2.jpeg)

![](_page_31_Picture_3.jpeg)

![](_page_31_Picture_4.jpeg)

![](_page_31_Picture_5.jpeg)

![](_page_31_Picture_0.jpeg)

## 直接修改 PDF內容-少量編輯適用 選定圖片:指定Photoshop 編修 內容處理:新增文字.圖片.超連結 頁首頁尾:編號.圖片.日期.文字 浮水印:增加公司名稱.Logo.透明度.位置.大小

![](_page_32_Picture_2.jpeg)

![](_page_32_Picture_3.jpeg)

![](_page_32_Picture_0.jpeg)

掃瞄器: 文字辨識OCR 直接處理 PDF文件OCR:辨別文字.語系 就能選取文字內容-複製貼上Word **公文下載變成 TIF 圖形檔,OCR辨識文字**

![](_page_33_Picture_2.jpeg)

# OCR

![](_page_33_Picture_4.jpeg)

![](_page_33_Picture_0.jpeg)

![](_page_34_Picture_0.jpeg)

#### 編輯\進階搜尋 目前文件 or 所有PDF文件 你要搜尋那個字或片語?

![](_page_34_Picture_2.jpeg)

![](_page_34_Picture_3.jpeg)

#### 轉換或轉存 PDF 為其他檔案格式

**查詢轉換程式:檔案\內容\PDF製作程式(PPT) 指定轉換檔案:轉存PDF\選用 PPT (格式最佳)**

**PDF 轉Word PDF 轉PPT**

**PDF 轉換其他文件,應先查詢轉換程式**

![](_page_35_Picture_4.jpeg)

![](_page_35_Picture_6.jpeg)

![](_page_36_Picture_0.jpeg)

#### 合併多個 PDF 檔案成為單一文件 學會文件拖曳排序與分割頁面功能 頁面縮圖:插入頁面.擷取頁面.取代頁面.刪除頁面 頁面縮圖:匯出頁面.頁面順序

![](_page_36_Picture_2.jpeg)

![](_page_36_Picture_3.jpeg)

![](_page_37_Picture_0.jpeg)

## Word 標題—.標題二 會轉換為書籤 PPT轉換的PDF 可以編輯增加書籤 Acrobat 可在PDF檔,增加書籤 書籤顯示章節目錄,方便閱覽

![](_page_37_Picture_2.jpeg)

![](_page_37_Picture_3.jpeg)

![](_page_37_Picture_4.jpeg)

![](_page_37_Picture_5.jpeg)

![](_page_38_Picture_0.jpeg)

PDF 加密:以密碼保護.移除隱藏的資訊.進階選項 檢視:觀看PDF 須輸入密碼才能開啟 編輯:開啟PDF編輯時需要密碼 鎖頭:可移除密碼 鎖頭\權限詳細資訊\安全性方法\無安全性\輸入密碼 才能移除密碼 Hacker能E破解

![](_page_38_Picture_2.jpeg)

# a)

![](_page_39_Picture_0.jpeg)

#### 針對特定文字-加色塊,並將以下內文刪除 使用搜尋方式-尋找文件全部的關鍵字-標記密文 手機號碼..個資文件刪除

![](_page_39_Picture_2.jpeg)

![](_page_39_Picture_3.jpeg)

![](_page_40_Picture_0.jpeg)

#### 檔案\縮減檔案大小 檔案\儲存為其他\最佳化的PDF\指定圖片ppi解析度

![](_page_40_Picture_2.jpeg)

![](_page_40_Picture_3.jpeg)

![](_page_40_Picture_4.jpeg)

![](_page_41_Picture_0.jpeg)

[新檔案] canva-01b.pdf

![](_page_41_Picture_51.jpeg)

[舊檔案] canva-01a.pdf

![](_page_41_Figure_4.jpeg)

![](_page_41_Picture_5.jpeg)

 $\bullet$   $\bullet$ 

![](_page_42_Picture_0.jpeg)

![](_page_42_Picture_1.jpeg)

#### **手機掃瞄文件 編輯修改**

![](_page_42_Picture_3.jpeg)

![](_page_42_Picture_4.jpeg)

![](_page_42_Picture_5.jpeg)

![](_page_43_Picture_0.jpeg)

![](_page_43_Picture_1.jpeg)

## 轉換網頁為PDF

![](_page_43_Picture_3.jpeg)

![](_page_44_Picture_0.jpeg)

## iPad 開啟PDF檔案 就能直接簽名

![](_page_44_Picture_1.jpeg)

![](_page_44_Picture_3.jpeg)

![](_page_45_Picture_0.jpeg)

#### Acrobat 網頁版

![](_page_45_Picture_48.jpeg)

<https://acrobat.adobe.com/link/home/?locale=zh-TW&mv2=cch>

![](_page_45_Picture_4.jpeg)

![](_page_45_Picture_6.jpeg)

#### PDF 標準 PDF/A

## **PDF/A PDF/A是PDF的一種變型 提供了一種工具,使電子文件在長時間之後依然以一 種保留其外觀的方式重現,而不管該文件是用什麼工 具和系統創建、儲存或製作的。**

**参考說明** <https://kknews.cc/zh-tw/news/b8e5e5o.html>

![](_page_46_Picture_3.jpeg)

![](_page_46_Picture_4.jpeg)

#### PDF 標準 PDF/X 印刷專用

### **PDF/X標準應用於圖形內容交換 PDF/X的目的在於為設計員、繪圖員、工程師和圖像 藝術家提供一種可為任何服務提供者正確列印的電子 文件格式。**

**参考說明** <https://kknews.cc/zh-tw/news/b8e5e5o.html>

![](_page_47_Picture_3.jpeg)

![](_page_47_Picture_4.jpeg)

![](_page_48_Picture_0.jpeg)

![](_page_48_Picture_2.jpeg)

![](_page_48_Picture_4.jpeg)

### **PDF/E的唯一版本是PDF/E-1。如果您想要了解一下 PDF/X、PDF/E和PDF/A的詳細信息,可以訪問ISO 和AIIM網站。**

![](_page_49_Picture_0.jpeg)

## **表格-就是設計PDF 表單問卷 填寫-電子郵件派送, 注意-PDF問卷-給100人填,就必須更名100個檔案名稱 收件-PDF問卷填完放在相同資料 匯整-變成CSV 檔,沒有統計圖,沒有分析,Excel後製**

![](_page_49_Picture_2.jpeg)

![](_page_49_Picture_3.jpeg)